14/09/2016 Mensagem de erro: Número do terminal inválido. O número do terminal não pode ser entre 900 e 999 - Como resolver? - PC Sistemas - TDN PC [Sistemas](http://tdn.totvs.com/display/PCS) / ... / Mensagem de erro - [Autosserviço](http://tdn.totvs.com/pages/viewpage.action?pageId=201720372)

[Mensagem](http://tdn.totvs.com/pages/viewpage.action?pageId=232821609) de erro: Número do terminal inválido. O número do terminal não pode ser entre 900 e 999 - Como resolver? LEADRONIZADO

Created by [Raquel](http://tdn.totvs.com/display/~pc.raquel.silva) Alves Mizael da Silva, last modified by [Michele](http://tdn.totvs.com/display/~michele.barros) Barros Souza menos de um [minuto](http://tdn.totvs.com/pages/diffpagesbyversion.action?pageId=232821609&selectedPageVersions=1&selectedPageVersions=2) atrás

⊘ Esta [documentação](http://tdn.totvs.com/pages/viewpage.action?pageId=189312291) aplica-se às versões 23, 26 e 27 do WinThor, as quais a PC Sistemas oferece suporte. Saiba como atualizar o WinThor clicando aqui.

## Mensagem de erro: Número do terminal inválido. O número do terminal não pode ser entre 900 e 999 - Como resolver?

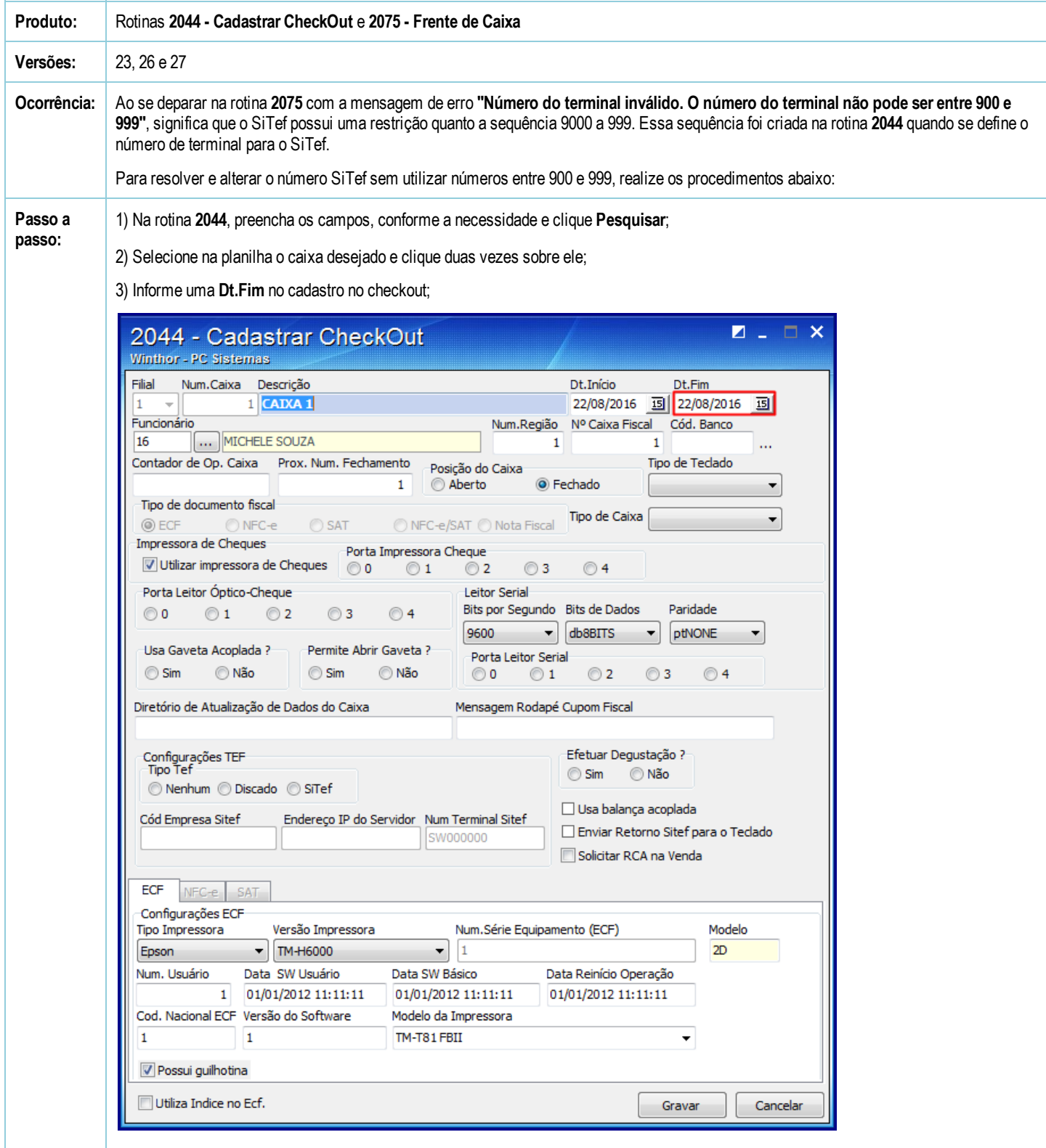

4) Com a licença liberada efetue um novo cadastro do caixa na 2044;

14/09/2016 Mensagem de erro: Número do terminal inválido. O número do terminal não pode ser entre 900 e 999 - Como resolver? - PC Sistemas - TDN

5) Nesse novo cadastro, na caixa Configurações TEF, marque a opção SiTef;

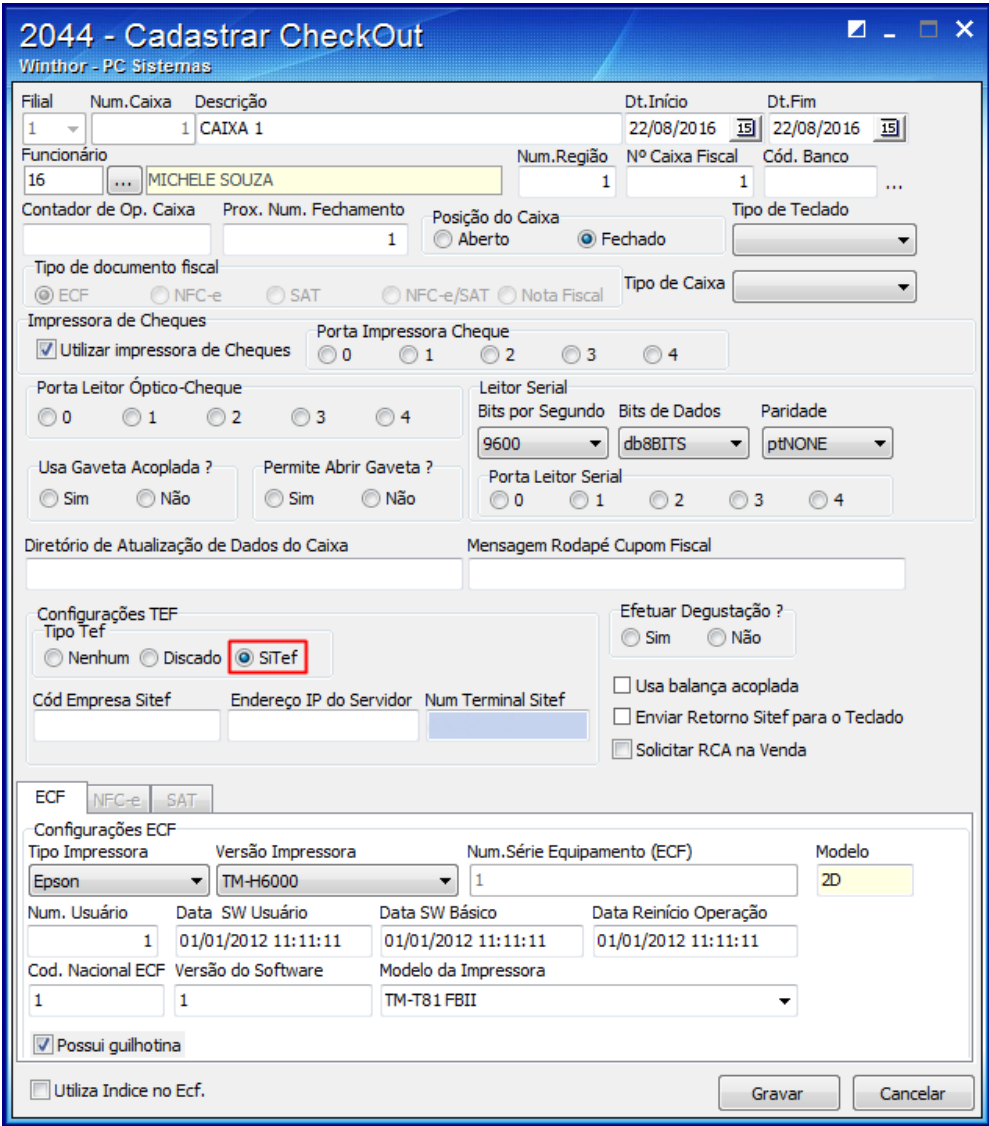

6) Ainda na caixa Configurações TEF, sub-campo Num. Terminal Sitef, informe um número diferente de SW000900 até SW000999;

14/09/2016 Mensagem de erro: Número do terminal inválido. O número do terminal não pode ser entre 900 e 999 - Como resolver? - PC Sistemas - TDN

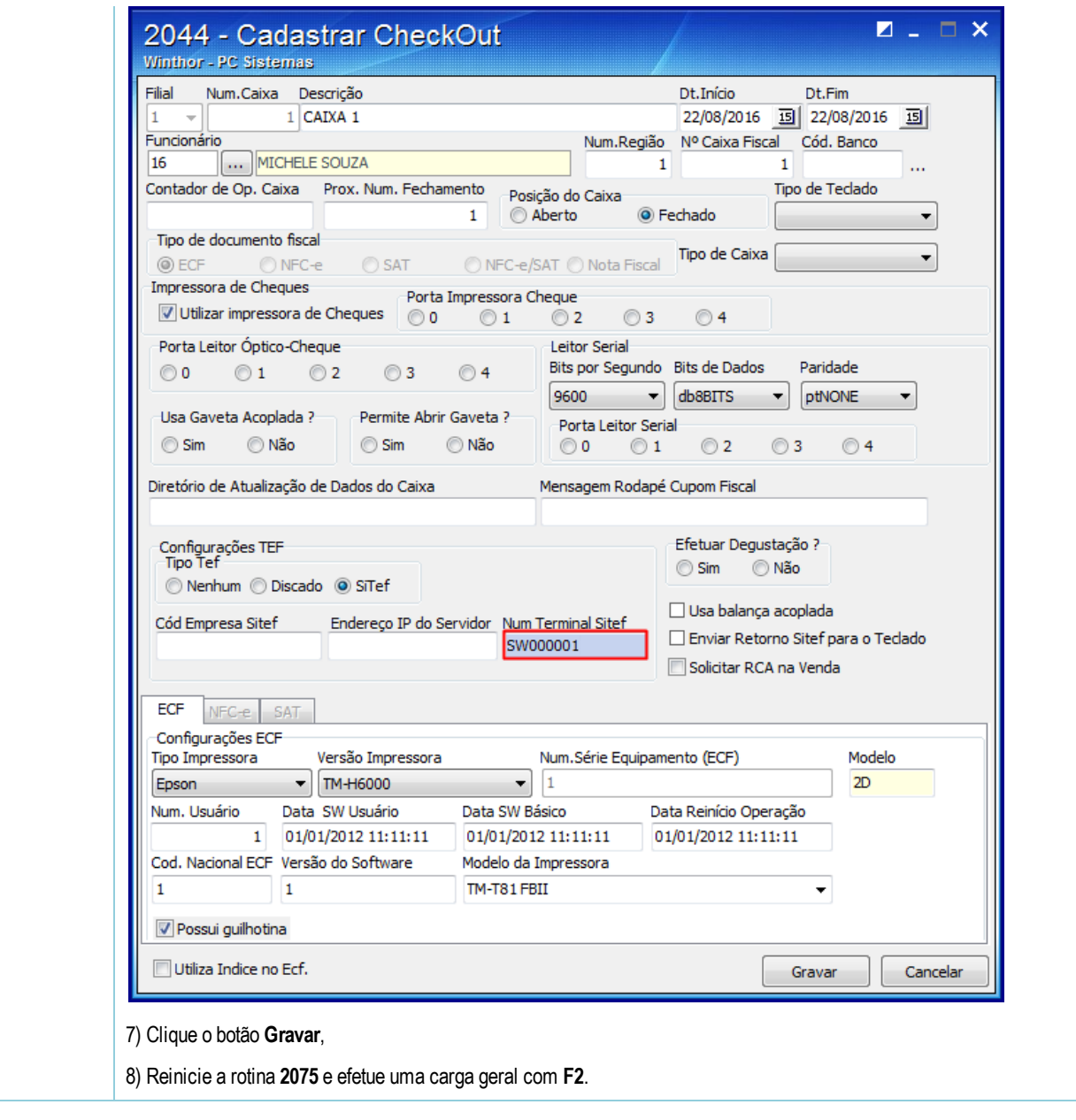

Seja o primeiro a gostar disto **心** Like